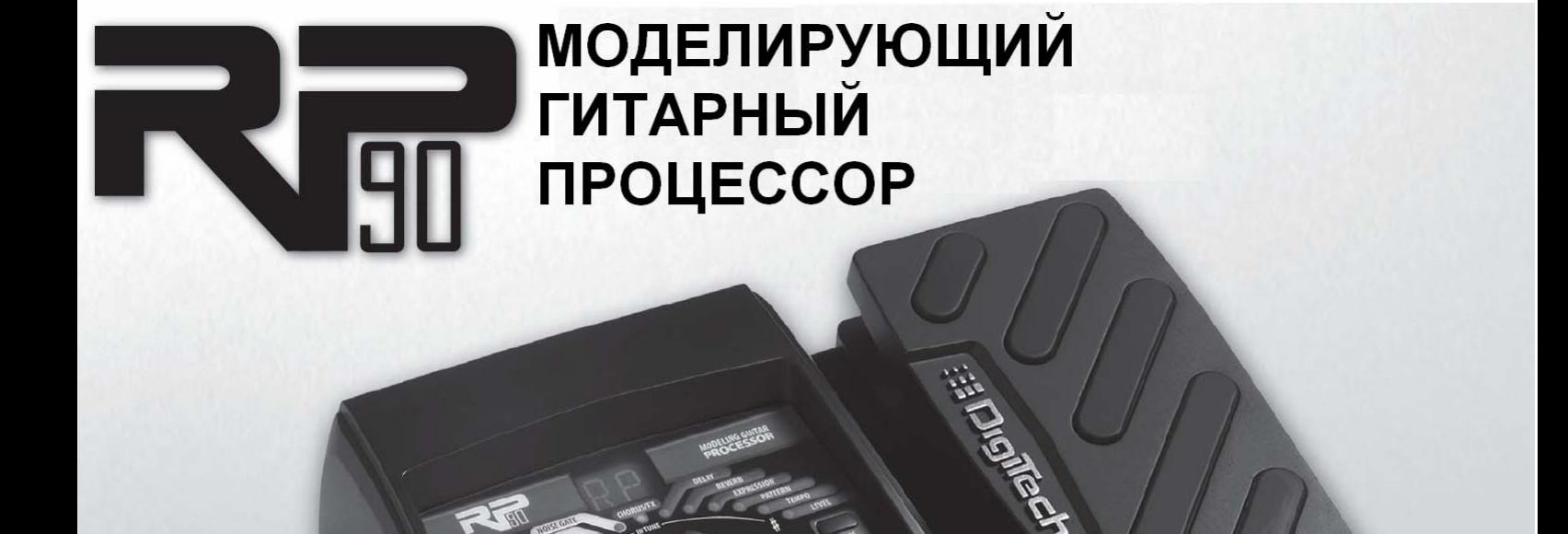

**EEDIE** 

## **РУКОВОДСТВО ПОЛЬЗОВАТЕЛЯ**

# **EI DigiTech.**

## **РАЗДЕЛ 1 – ВВЕДЕНИЕ**

Поздравляем вас с покупкой RP90. RP90 представляет собой прорыв в технологии гитарной обработки. С этим процессором эффектов вы сможете реализовать любую музыкальную идею, а затем усовершенствовать её. Встроенный процессор AudioDNA2® позволит вам окунуться в мир неповторимого звучания. Быстрый доступ к пресетам можно получить через библиотеки тонов и эффектов. Добавьте к этому встроенную драм-машину, и вы получите RP90!

RP90 – ключ, способный открыть потайные двери вашего творческого потенциала.

#### **Комплектующие**

Перед началом использования, убедитесь в наличии всех комплектующих:

- **Гитарный процессор RP90**
- **Адаптер питания PS200R**
- **Гарантийный талон**

Мы позаботились обо всех ваших запросах при производстве RP90. Все комплектующие должны быть в наличии и работать исправно. В случае неполной комплектации необходимо немедленно обратиться к производителю. Чтобы мы могли ознакомиться с вашими потребностями и пожеланиями – зарегистрируйтесь на сайте www.digitech.com или заполните гарантийный талон. Он также даёт право на сервисное обслуживание, если с RP90 возникнут проблемы.

**DigiTech, Production Modeling, Grunge, Death Metal, DOD, DigiTech Whammy, Multi-Chorus, Ya Ya, Johnson Amplification и AudioDNA2 являются торговыми марками компании Harman International Industries Inc. Названия Fender Tweed Deluxe, Fender Blackface Twin Reverb, Fender Twin Reverb, Marshall Super Lead, Marshall Slant, Marshall Master Volume, Marshall Straight, Vox AC30, Mesa Boogie, Dunlop Cry Baby, Vox Clyde McCoy Wah, Ibanez Tube Screamer, Boss DS-1, Electro-Harmonix Big Muff никаким образом не ассоциированы и не связаны с DigiTech или Harman International Industries Inc. Названия продуктов, описания и изображения предоставлены с единственной целью – опознать характерную продукцию, которая была изучена в ходе разработки звуковой модели.** 

#### **Описание RP90**

#### **Режим выступления**

При первом подключении к сети, RP90 включается в режиме выступления. В этом режиме обеспечен доступ ко всем пресетам посредством ножных переключателей **Up** и **Down**. Кнопки **Edit Up/Down** позволяют перемещаться по эффектам матрицы.

#### **Режим редактирования**

После того, как вы выбрали эффект кнопками **Edit Up/Down**, вы можете настроить их параметры кнопками **Value Up/Down** (описание эффектов и их параметров смотрите в разделе 3). После внесения изменений в пресет необходимо сохранить их. В противном случае они будут потеряны при переключении пресета или выключении процессора (см. главу «Сохранение пресетов»).

#### **Режим обхода (Bypass)**

Для получения необработанного гитарного звука, эффекты пресетов RP90 могут быть отключены. Чтобы получить необработанный звук необходимо одновременно нажать **переключатели Up** и **Down**. При отключении эффектов на дисплее появится надпись **bY**. Нажмите на любой из переключателей, чтобы выйти из режима обхода и вернуться к выбранному ранее пресету.

#### **Режим Тюнера**

Тюнер позволяет быстро настроить инструмент. Зажмите и удержите **переключатели Up и Down** для входа в режим тюнера. На дисплее появится оповещение о входе в режим тюнера (**tu**). Чтобы начать настройку, сыграйте ноту на гитаре (лучше всего – гармонию на 12 ладу). Светодиоды матрицы индицируют расстройку. 6 красных светодиодов слева индицируют расстройку вверх (диез). 6 красных светодиодов справа индицируют расстройку вниз (бемоль). Центральный светодиод индицирует точную настройку ноты. В данном режиме выход прибора мьютируется. Надавите на педаль экспрессии для включения звука. Нажмите на любой из переключателей, чтобы выйти из режима тюнера.

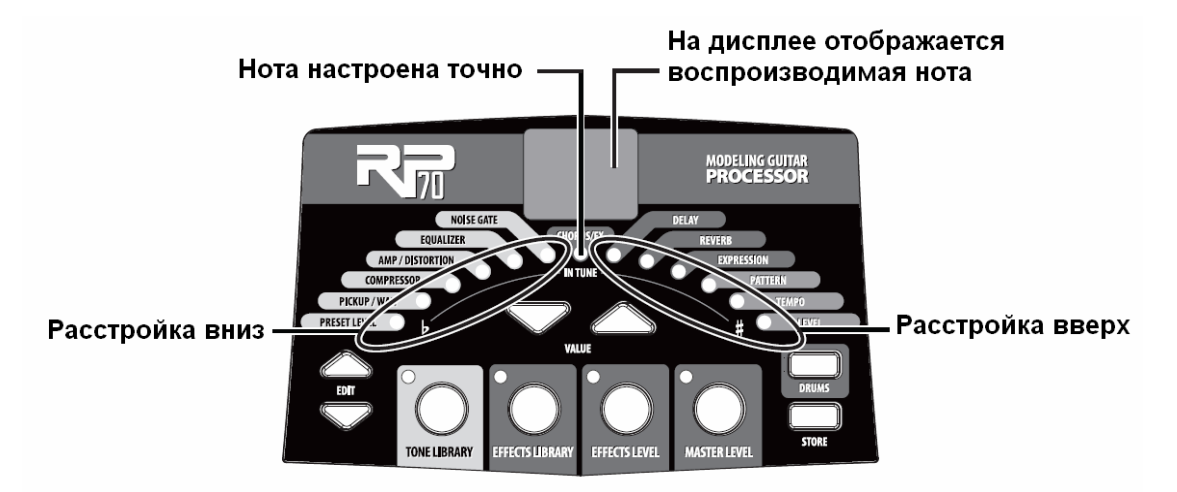

В режиме тюнера возможна смена опорного тона. Заводская установка A = 440 Гц (отображается в виде 40). Вращением **Регулятора 1** можно сменить настройку: A = Ab (отображается в виде Ab), A = G (отображается в виде 9) и A = Gb (отображается в виде 9b). Новая настройка будет быстро мигать на дисплее.

#### *Кнопка Библиотеки тонов (Tone Library)*

Вы можете нажать эту кнопку в любой момент (кроме режимов Bypass и Tuner) для доступа к библиотеке тонов. После этого кнопами **Value Up/Down** вы можете выбрать модель усилителя для любого музыкального жанра, начиная от кантри, заканчивая тяжёлым металлом. С помощью имеющихся моделей Compressor, Distortion, Pickup/Wah, Amp/Cabinet и EQ можно создать собственное уникальное звучание. Также Вы можете редактировать звук пресета (см. главу «Создание/Редактирование пресетов»). При переходе между библиотеками настройки моделей эффектов (Chorus/FX, Delay, Reverb) не изменяются, поэтому вы можете экспериментировать с комбинациями различных усилителей в рамках одной цепочки эффектов.

#### *Кнопка Библиотеки эффектов (Effects Library)*

Вы можете нажать эту кнопку в любой момент (кроме режимов Bypass и Tuner) для доступа к библиотеке эффектов. После этого кнопами **Value Up/Down** вы можете выбрать различные цепочки эффектов (Chorus, Chorus + Delay, Delay + Reverb и т.п.), стоящих в сигнальном тракте после усилителя. Также вы можете редактировать звук пресета (см. главу «Создание/Редактирование пресетов»). При переходе между эффектами настройки усилителя и эквалайзера не изменяются, поэтому вы можете экспериментировать с комбинациями различных эффектов в рамках одного усилителя.

#### *Кнопка уровня эффектов (Effects Level)*

Вы можете нажать эту кнопку в любой момент (кроме режимов Bypass и Tuner) для регулировки уровня эффектов (Chorus/FX, Delay и Reverb) в миксе. Увеличьте значение для повышения уровня эффекта и наоборот.

#### *Кнопка мастер-уровня (Master Level)*

Нажмите эту кнопку, а затем, кнопками **Value Up/Down** изменяйте общую громкость выходного сигнала RP90.

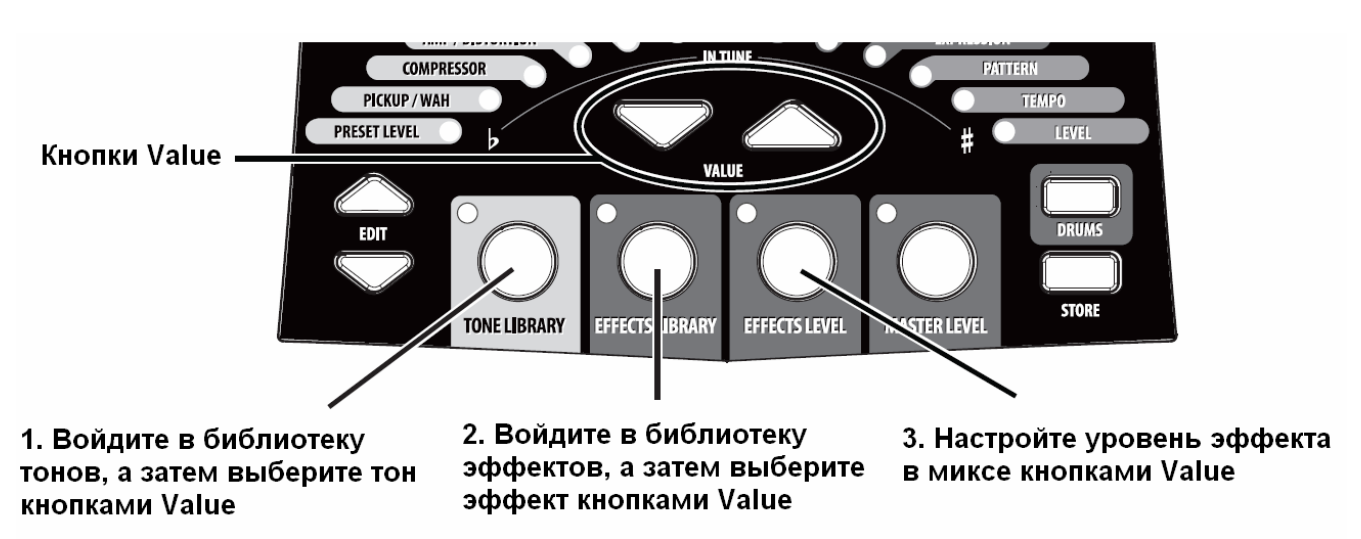

#### **Кнопки библиотеки тонов, библиотеки эффектов и уровня эффектов позволят быстро загрузить пресеты, эффекты или цепочки эффектов**

#### **Пресеты**

Пресеты – озаглавленные и пронумерованные ячейки хранения программ RP90. Пресеты вызываются ножными переключателями. Горящий диод в Матрице Эффектов показывает на активные эффекты пресета. Процессор RP90 поставляется с 50 пользовательскими пресетами (1- 50) и 50 заводскими пресетами (51-00). Параметры пользовательских пресетов доступны для редактирования. Вы не можете сохранять изменения в заводские пресеты. По умолчанию, пользовательские пресеты в точности дублируют заводские.

## **ОПИСАНИЕ RP90**

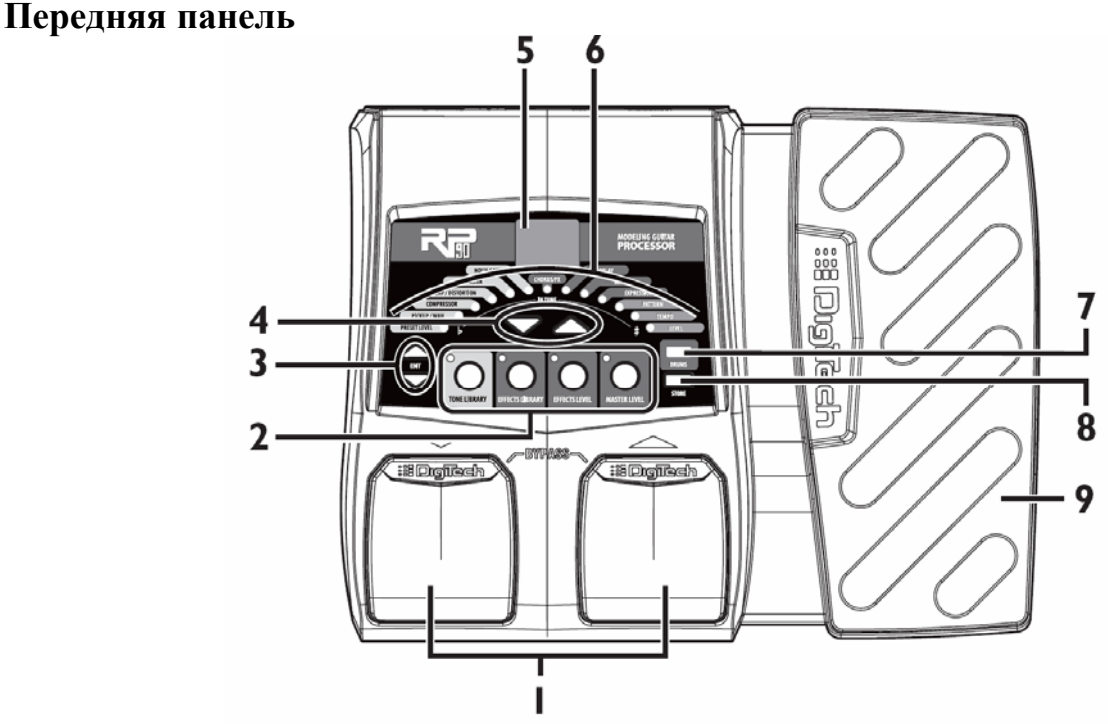

#### **1. Ножные переключатели**

Два переключателя используются для выбора пресетов, для входа в режим тюнера, а также в режим обхода. Левый переключатель позволяет перейти на один пресет назад, правый – на пресет вперёд. При нажатии на обе педали включается режим Bypass для выбранного пресета. Нажмите и удерживайте оба переключателя в течение двух секунд для входа в режим тюнера. Для выхода из режима обхода или тюнера нажмите любой из переключателей

#### **2. Кнопки Библиотеки тонов, Библиотеки эффектов, Уровня эффектов, Мастеруровня**

Создание пресетов на процессоре RP90 происходит с помощью кнопок Tone Library, Effects Library и Effects Level. Нажмите на одну их них, а затем кнопками **Value Up/Down** выберите один из 20 моделей усилителя/кабинета, 20 цепочек эффектов или уровень эффекта post-amp в миксе. Кнопка Master Level регулирует общий уровень громкости RP90. Далее описаны функции всех кнопок.

#### **Кнопка Библиотеки тонов**

Кнопка Tone Library обеспечивает доступ к пресетам моделей усилителей. Нажмите на неё, а затем выберите модель усилителя для любого музыкального жанра, начиная от кантри, заканчивая тяжёлым металлом кнопками **Value Up/Down.** С помощью имеющихся моделей Compressor, Distortion, Amp/Cabinet и EQ можно создать собственное уникальное звучание. Также вы можете редактировать звук пресета (см. главу «Создание/Редактирование пресетов»). При переходе между библиотеками настройки эффектов Chorus/FX, Delay и Reverb не изменяются, поэтому вы можете экспериментировать с комбинациями различных усилителей в рамках одной цепочки эффектов. Если вы изменили какой-либо из эффектов пресета – на дисплее загорается CU (custom).

#### **Кнопка Библиотеки эффектов**

Кнопка Effects Library обеспечивает доступ к пресетным конфигурациям эффектов. Нажмите на неё, а затем выберите одну из цепочек эффектов (Chorus, Chorus+Delay, Delay+Reverb и т.п.), стоящих после усилителя кнопками **Value Up/Down**. Также Вы можете редактировать звук пресета (см. главу «Создание/Редактирование пресетов»). При переходе между библиотеками настройки Compressor, Distortion, EQ, а также тип кабинета/усилителя не изменяются, поэтому вы можете экспериментировать с

комбинациями различных эффектов в рамках одного усилителя. Если вы изменили какой-либо из эффектов пресета – на дисплее загорается CU (custom).

#### **Кнопка Уровня эффектов**

Кнопка Effects Level позволяет регулировать уровень моделей эффектов post-amp (Chorus/FX, Delay и Reverb). Нажмите на неё, а затем изменяйте уровень эффектов кнопками **Value Up/Down.** Увеличьте значение для усиления громкости эффекта в общем миксе. Уменьшите значение для понижения громкости эффекта в общем миксе.

#### **Кнопка Мастер-уровня**

Кнопка Master Level позволяет настроить общий уровень выхода процессора RP90. Нажмите на неё, а затем изменяйте общий уровень звука кнопками **Value Up/Down**.

#### **3. Кнопки Edit Up/Down**

Кнопки **Edit Up/Down** предназначены для выбора эффекта для последующего редактирования. После выбора эффекта на дисплее появляется текущий вариант настройки эффекта. После изменения настроек пресета в правом нижнем углу дисплея загорается точка. Кнопки **Edit Up/Down** также используются для изменения различных параметров драм-машины. (Настройки драм-машины являются общими для всех пресетов. Вы не можете сохранить их в пресет)

#### **4. Кнопки Value Up/Down**

Используйте эти кнопки для редактирования параметров эффектов, перемещения по библиотекам тонов/эффектов, настройки уровня эффектов и общего уровня громкости, а также изменения настроек драм-машины.

#### **5. Дисплей**

На дисплее отображается информация о различных функциях в зависимости от действующего режима. В режиме выступления на дисплее показан номер выбранного пресета. В режиме редактирования дисплей показывает значение выбранного параметра. Если в пресет были внесены изменения, в правом нижнем углу загорается точка. В режиме тюнера на дисплее видно название воспроизводимой в данный момент ноты.

#### **6. Матрица**

Матрица представляет собой таблицу, содержащую информацию относительно функций редактирования текущего пресета или параметра. В режиме выступления диоды загораются рядом с эффектом, использующимся в данный момент. В режиме редактирования диодом отмечается редактируемый эффект. В режиме тюнера диоды отображают настройку сыгранной ноты.

#### **7. Кнопка Drums**

Кнопка Drums включает и выключает встроенную драм-машину. Когда драм-машина включена – загорается диод Drums и начинается непрерывное воспроизведение выбранного барабанного паттерна. Используйте кнопки **Value Up/Down** для изменения паттерна драм-машины. В разделе 4 находится подробная информация о драм-машине и паттернах.

#### **8. Кнопка Store**

Кнопка Store сохраняет изменения в пользовательские пресеты. Смотрите главу «Сохранение/редактирование пресетов».

#### **9. Педаль экспрессии**

Педаль экспрессии позволяет управлять громкостью, эффектом Wah или любым другим назначенным эффектом в режиме реального времени.

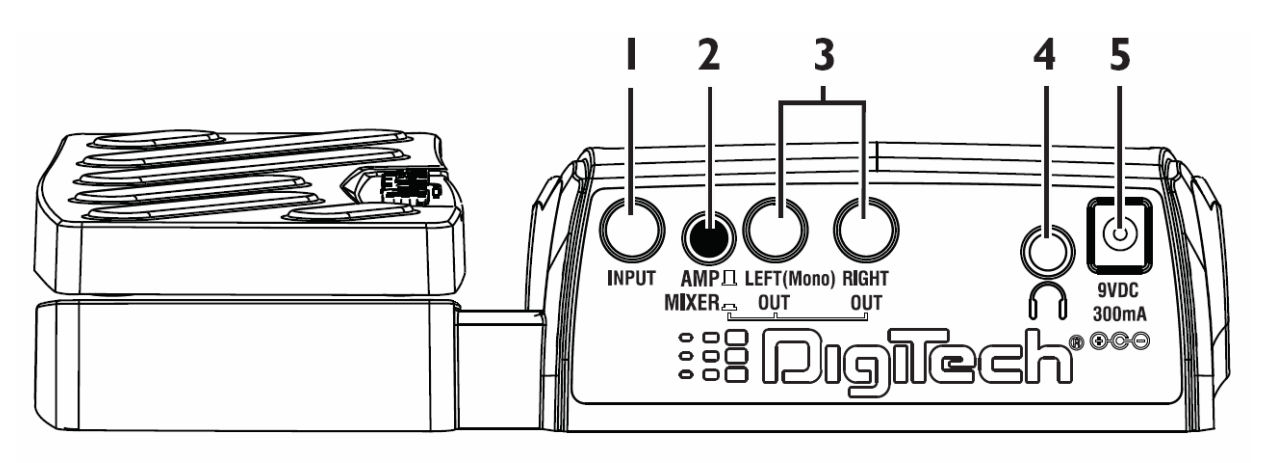

#### **1. Input**

Высокоимпедансный разъём TS для подключения инструмента.

#### **2. Amp/Mixer**

Эта кнопка оптимизирует выходы RP90 для коммутации с гитарным усилителем, микшером или звукозаписывающим устройством. В режиме «Mixer» (кнопка нажата) выходы оптимизируются для подключения к микшеру, звукозаписывающему устройству или наушникам. В режиме «Amp» (кнопка отжата) выходы оптимизируются для подключения напрямую к гитарному усилителю.

#### **3. Выходы Left (Mono) и Right**

Подключите выход Left (Mono) к входу усилителя (или микшера) для получения монофонического сигнала. Подключите оба выхода к входам двух усилителей (или двум каналам микшера) для получения стереофонического сигнала.

#### **4. Вход Control In**

Подключите сюда пассивную педаль громкости или педаль для управления эффектами процессора (Wah и/или Whammy™). Если данные эффекты не включены, педаль по умолчанию будет отвечать за уровень громкости RP90.

#### **5. Выход наушников**

Этот 1/8" разъём используется для подключения стереонаушников. Для полноценной передачи частот установите кнопку Amp/Mixer в положение «Mixer». Рекомендуется использовать наушники с импедансом в 100 Ом или менее.

**Примечание**: Выходной сигнал разъёма наушников может быть как моно- так и стереофоническим (в зависимости от конфигурации 1/4" выходов). Если задействованы оба выхода – сигнал наушников будет стереофоническим. Если кабель подключен только к разъёму Left (Mono) – сигнал наушников будет монофоническим.

#### **6. Разъём питания**

Подключайте только прилагаемый адаптер PS200R от DigiTech.

## **НАЧАЛО РАБОТЫ**

#### **Коммутация**

Существуют несколько вариантов коммутации RP90. Перед подключением убедитесь в том, что усилитель и процессор выключены. RP90 не имеет кнопки включения. Чтобы выключить RP90, необходимо отсоединить прилагаемый адаптер питания P200R от сети.

#### **Моноусилитель**

Подключите гитару к входу RP90. Посредством инструментального моно-кабеля соедините выход Left (Mono) с входом инструмента или к разъёму возврата эффектов на усилителе.

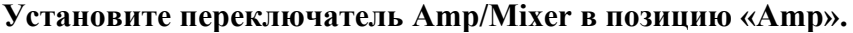

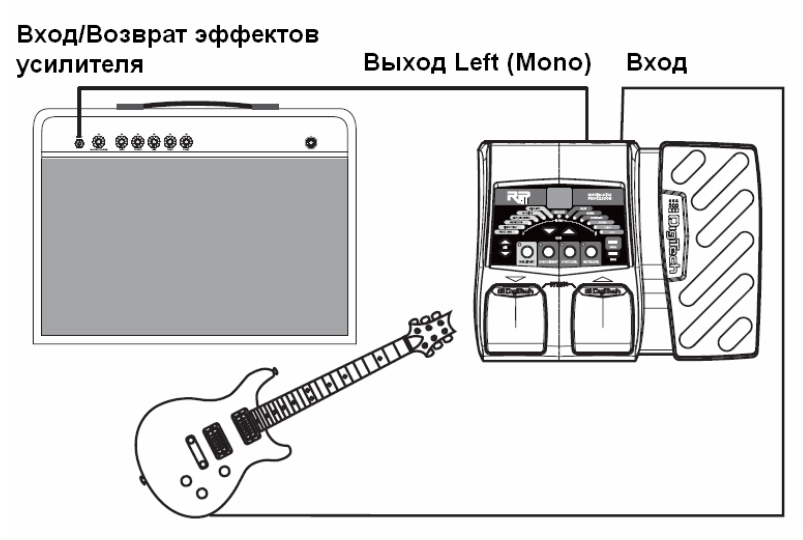

**ПРИМЕЧАНИЕ**: При подключении к гитарному усилителю лучше всего подключаться к разъёму возврата эффектов на усилителе.

#### **Стереоусилитель**

Подключите гитару к входу RP90. Подключите кабели к выходам **Left (Mono)** и **Right**. Противоположные концы кабелей подключите к входам усилителей или каналам микшера. При подключении к микшерской консоли следует развести два канала, к которым подключен процессор, по панораме до конца направо и налево соответственно. **При подключении к микшеру установите переключатель Amp/Mixer в положение «Mixer», а при подключении к двум усилителям – на «Amp».** 

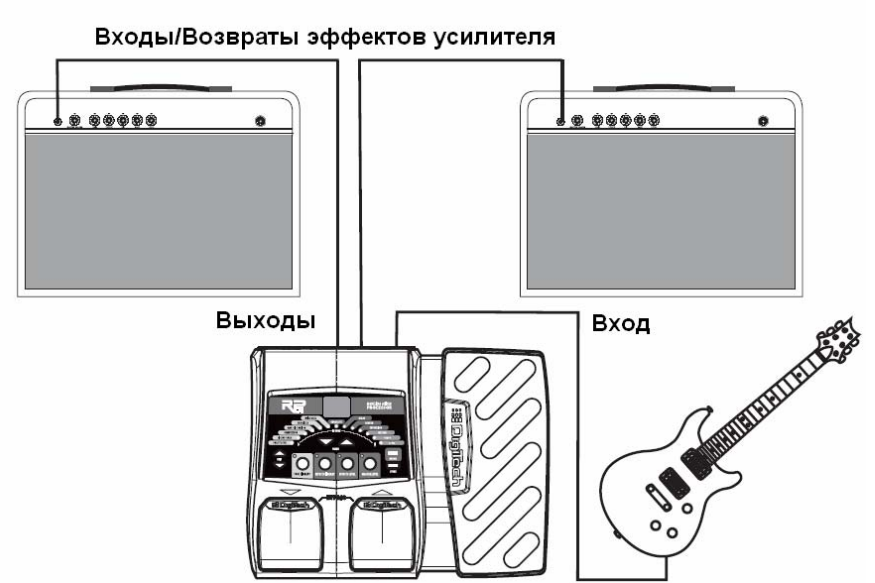

**ПРИМЕЧАНИЕ**: При подключении к гитарному усилителю лучше всего подключаться к разъёму возврата эффектов на усилителе.

#### **Подключение к микшеру (стерео)**  (Переключатель Amp/Mixer выставлен на «Mixer»)

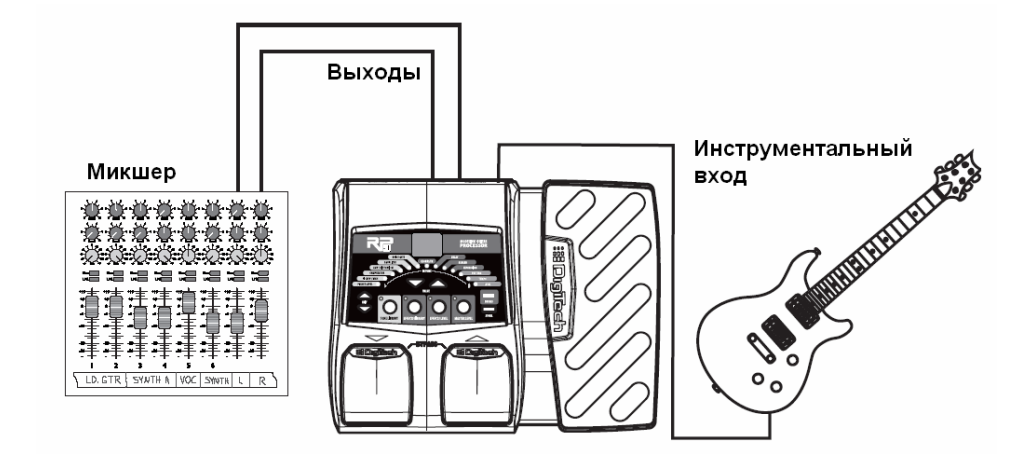

#### **Подключение процессора к сети.**

Перед подключением к сети установите чистый звук на усилителе, а также уберите дополнительное усиление на эквалайзере (на большинстве усилителей это соответствует отметке 0 или 5 на регуляторах).

- 1. Выключите звук усилителя.
- 2. Соедините кабель адаптера питания PS200R к разъёму питания процессора.
- 3. Вставьте вилку адаптера питания PS200R в розетку. Нажмите кнопку **Master Level**, а затем вставьте громкость на отметку «0» с помощью кнопок **Value Up/Down**.
- 4. Включите усилитель и поднимите уровень звука на нём до необходимого уровня.
- 5. Нажмите кнопку **Master Level**, а затем поднимайте громкость процессора до необходимого уровня с помощью кнопок **Value Up/Down**.

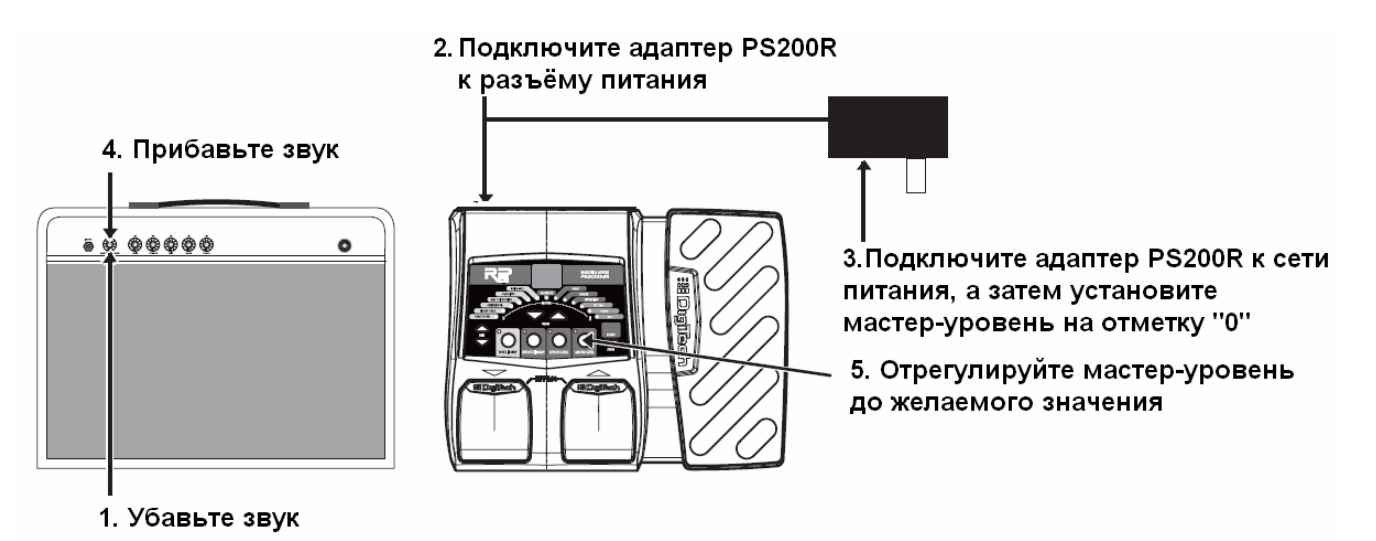

## **РАЗДЕЛ 2 – ФУНКЦИИ РЕДАКТИРОВАНИЯ**

#### **Создание/Редактирование пресетов**

Создание собственного звучания на процессоре RP90 – интуитивно понятный и простой процесс. RP90 позволяет вам создать собственные пресеты, либо изменить уже существующие. Создавать или редактировать тон необходимо на основе пользовательских или заводских пресетов. Начать работу с пустого пресета невозможно. Каждое новое изменение пресета можно сохранить в любом из пользовательских пресетов.

Кнопки **Библиотеки тонов** и **Библиотеки эффектов** позволят вам с лёгкостью создать собственный пресет. Кнопка **Библиотеки тонов** позволит выбрать запрограммированные пресеты усилителя/дисторшна, подходящие для любого музыкального стиля. Затем, с помощью кнопки **Библиотеки эффектов** вы сможете добавить комбинации эффектов, начиная от простого делэя, заканчивая модуляционными мульти-эффектами. С помощью **кнопки Уровня эффектов** можно с лёгкостью изменить интенсивность того или иного эффекта, чтобы получить неповторимое звучание. Кнопками **Edit** можно выбрать различные эффекты, а кнопками **Value Up/Down** регулировать их настройки.

Для создания или редактирования пресета:

- 1. Используйте педали **Up** или **Down** для выбора пресета. Если вы хотите получить звук, отличный от существующих пресетов, воспользуйтесь кнопками **Tone Library**, **Effects Library**, **Effects Level** и **Value Up/Down**.
- 2. После того, как вы выбрали желаемый звук, выберите ряд эффектов кнопками **Edit Up/Down**, а затем настройте их параметры.
- 3. Чтобы включить эффект выберите его кнопками **Edit Up/Down**, а затем кнопками **Value Up/Down** настройте параметры выбранного эффекта. Чтобы выключить эффект, нажмите и удержите кнопку **Value Down** до появления на дисплее индикатора OF (для эквалайзеров, b5, d5 и t5 частотная характеристика будет гладкой).

После изменения исходного значения параметра, необходимо сохранить изменения. Если изменения не сохранены, при выключении или изменении пресета, все значения сбрасывается до исходных.

#### **Сохранение/Копирование пресетов**

После внесения изменений в пресет, вы можете сохранить настройки в любой из 50 локаций пользовательских пресетов (1-50). Далее описаны действия для внесения изменений в пресет и копирования пресета в различные локации.

- 1. Нажмите кнопку **Store**. На **дисплее** начнёт мигать локация пресета. После этого вы сможете выбрать локацию пользовательского пресета для последующего сохранения
- 2. Используйте **ножные переключатели** для выбора нового пользовательского пресета, чтобы сохранить в него свои изменения.
- 3. Для сохранения изменений нажмите кнопку **Store** ещё раз.

Копирование пресета в локацию другого пресета происходит по принципу, описанному выше. Выберите пресет, который вы хотите скопировать (с помощью **переключателей**), а затем следуйте вышеперечисленным пунктам.

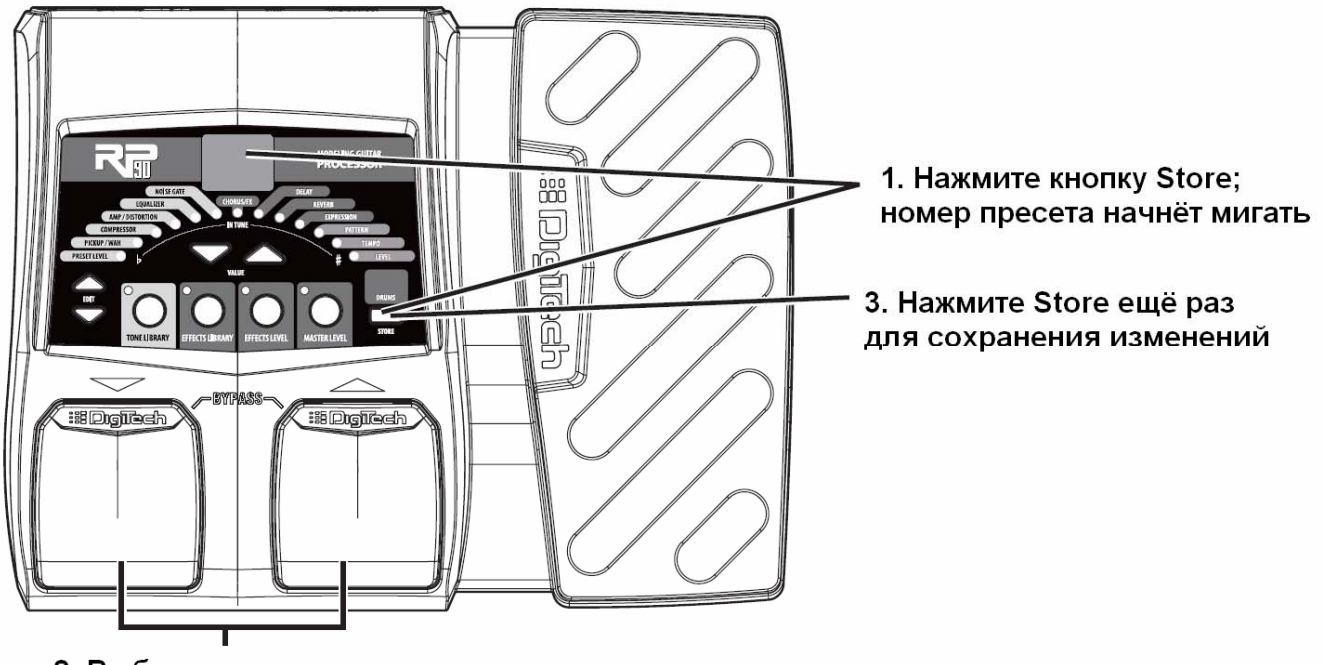

2. Выберите локацию

## **РАЗДЕЛ 3 – МОДЕЛИ ЭФФЕКТОВ И ПАРАМЕТРЫ**

#### **Модели эффектов RP90**

RP90 оснащён несколькими различными виртуальными усилителями и высокотехнологичными эмуляциями стомпбоксов в едином программируемом комплекте. Педали и порядок их подключения могут радикально повлиять на общее качество звучания. В RP90 порядок расположения усилителя и эффектов подобран для оптимального качества звука. Следующая диаграмма показывает порядок расположения эффектов.

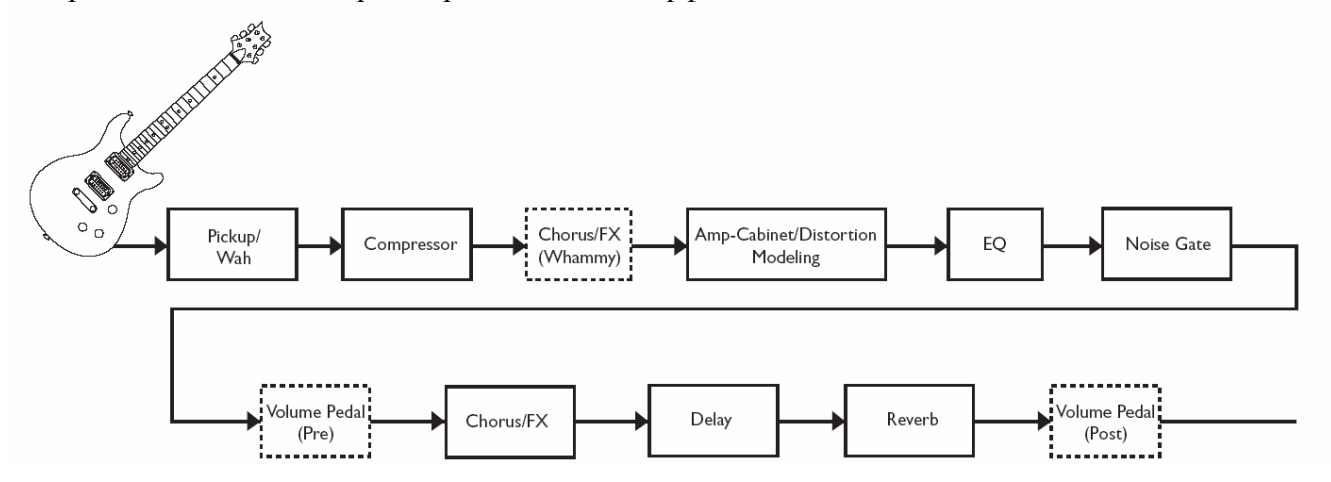

#### **Описание эффектов**

Каждый эффект процессора RP90 может быть изменён для удовлетворения вашего персонального вкуса и потребностей. Для изменения параметров выбранного эффекта используйте кнопки Value Up/Down. Далее описаны свойства эффектов и их параметров.

#### *Pickup/Wah*

**Симулятор звукоснимателя** позволяет получить плотный звук хамбакера на гитаре с синглом, или же получить более прозрачный звук сингла на гитаре с хамбакером. Это позволит вам использовать всё многообразие звучания, не меняя инструмент в процессе выступления. Эффект **Wah** контролируется опциональной педалью экспрессии. В соответствии с движением педали вверх или вниз – гитара издаёт звук, похожий на слог «вау». В разделе 4 описан процесс назначения эффекта Wah на педаль экспрессии.

Настройки Pickup/Wah:

OF: Pickup/Wah выключен

SH: придаёт гитаре с сингловым звукоснимателем звучание хамбакера

HS: придаёт гитаре с хамбакером звучание сингла

Cb: модель Dunlop® Cry Baby™ Wah

CY: модель Vox® Clyde McCoy™ Wah

Fr: полнодиапазонный Wah

#### *Compressor*

**Компрессор** используется для усиления уровня сустейна, для уплотнения гитарного сигнала, а также для предотвращения клиппинга и искажения сигнала другими эффектами. Данный параметр устанавливает максимальный порог силы сигнала.

Настройки компрессора:

OF: компрессор выключен

1-20: Уровень компрессии и сустейна. При значении «1» соотношение сигналов (Ratio) установлено на бесконечность.

#### *Модели Amp/Distortion*

Процессор RP90 моделирует звучание 12 усилителей и 6 дисторшн-педалей. Каждая модель обозначается буквой и имеет по 9 вариантов настроек (например, от b1 до b9), за исключением симулятора акустической гитары и модели Direct (с выключенным усилителем/кабинетом), которые имеют только по одному варианту настроек. Чем больше цифра модели – тем больше увеличивается гейн усилителя/дисторшна. Ко всем моделям усилителей прикреплена определённая модель кабинета (см. список далее).

OF: моделирование усилителя/кабинета выключено

#### **Модели усилителей/кабинетов**

t1-t9: на основе усилителя '57 Fender® Tweed Deluxe® с кабинетом Fender®Tweed Deluxe 1x12

b1-b9: на основе усилителя '65 Fender Blackface Twin Reverb®с кабинетом Fender Twin Reverb 2x12

P1-P9: на основе усилителя '68 Marshall® Super Lead (Plexi) с кабинетом Johnson® Straight Celestion<sup>®</sup> Vintage  $30 \frac{4x}{2}$ 

H1-H9: на основе усилителя '77 Marshall Master Volume с кабинетом Marshall Straight Celestion G12- T70 4x12

J1-J9: на основе усилителя '83 Marshall JCM800 с кабинетом Johnson Straight Celestion Vintage 30 4x12

A1-A9: на основе усилителя '63 Vox® AC30 Top Boost с кабинетом AC30 TB Jensen® Blue Back 2x12

r1-r9: на основе усилителя '01 Mesa/Boogie®Dual Rectifier™ с кабинетом Johnson Straight Celestion Vintage 30 4x12

C1-C9: на основе усилителя '96 Matchless® DC-30 с кабинетом Johnson Straight Celestion Vintage 30 4x12

01-09: модель усилителя DigiTech® Solo с кабинетом DigiTech Solo 4x12

E1-E9: модель усилителя DigiTech Metal с кабинетом DigiTech Metal 4x12

n1-n9: модель усилителя DigiTech Bright Clean с кабинетом DigiTech Bright Clean 4x12

u1-u9: модель усилителя DigiTech Clean Tube с кабинетом на основе Fender Twin Reverb 2x12

#### **Модели Distortion**

51-59: на основе Ibanez® TS-9 Tube Screamer™

o1-o9: на основе DOD® 250 Overdrive/Preamp

d1-d9: на основе  $\text{Boss}^{\circledR}$  DS-1<sup>TM</sup> Distortion

91-99: DigiTech<sup>®</sup> Grunge<sup>®</sup>

L1-L9: DigiTech® Death Metal

F1-F9: на основе Electro-Hamonix® Big Muff Pi®

#### **Прочие**

AC: симулятор акустической гитары

Функция эквалайзера процессора RP90 позволит изменить частотную характеристику сигнала.

Настройки эквалайзера:

b1-b9: Регулятор низких частот. b1-b4 отвечают за срез низких частот на –12 дБ, –9 дБ, –6 дБ и – 3 дБ соответственно. b5 – гладкая частотная характеристика. b6-b9 отвечают за подъём низких частот на 3 дБ, 6 дБ, 9 дБ и 12 дБ соответственно.

d1-d9: Регулятор средних частот. d1-d4 отвечают за срез средних частот на –12 дБ, –9 дБ, –6 дБ и –3 дБ соответственно. d5 – гладкая частотная характеристика. b6-b9 отвечают за подъём средних частот на 3 дБ, 6 дБ, 9 дБ и 12 дБ соответственно.

t1-t9: Регулятор высоких частот. t1-t4 отвечают за срез высоких частот на  $-12$  дБ,  $-9$  дБ,  $-6$  дБ и –3 дБ соответственно. t5 – гладкая частотная характеристика. t6-t9 отвечают за подъём высоких частот на 3 дБ, 6 дБ, 9 дБ и 12 дБ соответственно.

#### *Noise Gate*

Функция **шумоподавления** (GR) создана для предотвращения посторонних шумов во время, вашей игры. Эффект Noise Gate процессора RP90 содержит в себе модели Silencer и Auto Swell.

Silencer предназначен для подавления шума в то время, когда вы не играете. Варианты настроек (g1-g9) определяют порог, после превышения которого, сигнал будет поступать на выход. Чем выше значение – тем громче должен быть сигнал.

Модель Auto Swell – это эффект автоматического затухания звука. 9 настроек (S1-S9) определяют скорость атаки (временной отрезок, после которого звук приглушается). Чем выше значение – тем быстрее происходит приглушение.

Настройки гейта:

OF: эффект Noise Gate выключен 91-99: Silencer. 91 – низкий порог, 99 – высокий порог 51-59: Auto Swell. 51 – быстрая атака, медленная атака

#### **Chorus/FX**

Ряд модуляционных эффектов Chorus/FX содержит 12 различных модуляционных эффектов модуляции и изменения высоты тона. Каждый эффект имеет 9 конфигураций, различающихся по интенсивности.

Настройки Chorus/FX:

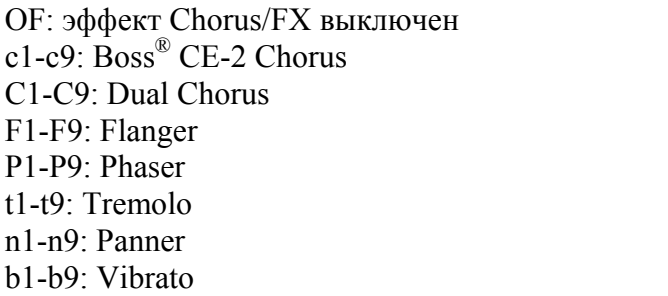

r1-r9: Rotary Speaker Y1-Y9: YaYa™ A1-A9: AutoYa™ S1-S9: Step Filter E1-E9: Envelope Filter d1-d9: Detune h1-h9: Pitch Shift H1-H9: DigiTech<sup>®</sup> Whammy<sup>™</sup>

#### **Chorus**

Эффект Chorus добавляет короткое эхо к сигналу. Обработанный сигнал отделяется, а затем добавляется к оригинальному сигналу, создавая, таким образом, более плотный звук. Процессор RP90 оснащён хорусом на основе классического Boss® CE-2 Chorus и DigiTech® Dual Chorus.

Настройки Chorus: с1-с9: Boss® CE-2 Chorus С1-С9: DigiTech® Dual Chorus

#### **Flanger**

Фленджер работает по принципу, схожему с эффектом Chorus. Его отличает более короткое время смещения копии сигнала, а также наличие регенерации (повторений) модулируемого делэя. В результате звук приобретает эффект плавного возвратно-поступательного движения. Настройки Flanger: F1-F9.

#### **Phaser**

Фазер разделяет входящий сигнал, меняя его фазу. Копия сигнала, изменённая по фазе, смешивается с оригиналом. В результате изменения фазы некоторые частоты сигнала исключаются, а к звуку добавляется лёгкий свист. Настройки Phaser: P1-P9.

#### **Tremolo**

Эффект тремоло изменяет амплитуду сигнала. Настройки Tremolo: t1-t9.

#### **Panner**

Эффект автоматического панорамирования изменяет панораму сигнала на определённой скорости. Настройки Panner: n1-n9.

#### **Vibrato**

Эффект вибрато модулирует амплитуду тона входящего сигнала. Настройки Vibrato: b1-b9.

#### **Rotary Speaker**

Rotary Speaker является эмуляцией устройства, состоящего из рупора и вуфера. Вращение этих двух динамиков создаёт интересную комбинацию звука, перемещающегося из стороны в сторону с небольшим изменением высоты тона (в зависимости от приближения или удаления источника звука от слушателя). Настройки Rotary Speaker: r1-r9.

#### **YaYa™**

Эффект YaYa<sup>™</sup> является эксклюзивным продуктом компании DigiTech. является уникальным вокодером, совмещая в себе особенности Wah и Flanger. В зависимости от движения педали экспрессии гитара как бы выговаривает «йа-йа». Настройки YaYa™: Y1-Y9.

#### **AutoYa™**

AutoYa™ также сочетает в себе свойства wah и flanger, придавая звуку схожесть с человеческим голосом. AutoYa™ изменяет звук автоматически. Настройки AutoYa™: A1-A9.

#### **Step Filter (SF)**

Step Filter – это своеобразный автоматический Wah с волной квадратной формы. Настройки Step Filter: 51-59.

#### **Envelope Filter (EF)**

Этот эффект представляет из себя автоматический Wah, срабатывающий в зависимости от силы удара по струнам. Настройки Envelope Filter: E1-E9.

#### **Detune**

Detuner дублирует входящий сигнал, а затем незначительно изменяет высоту его тона. На выход поступают оба сигнала, что создает впечатление синхронной игры сразу на двух инструментах. Настройки Detune: d1-d9.

#### **Pitch Shift**

Pitch Shift дублирует входящий сигнал, а затем изменяет высоту его тона на другую ноту. Изменённая нота поступает на выход вместе с оригиналом, создавая эффект игры гармонии двумя гитарами одновременно. Настройки Pitch Shift: h1-h9.

#### **DigiTech Whammy™**

С помощью педали экспрессии Whammy™ может изменять частоту входящего сигнала или добавлять к нему определённую гармонию. Высота ноты изменяется в зависимости от движения педали. В цепочке эффектов Whammy™ автоматически становится перед моделированием усилителя. Настройки Whammy™: H1-H9.

#### **Delay**

Delay записывает часть входящего сигнала, а затем воспроизводит его с небольшой задержкой. Звук может повторяться один или несколько раз, а также бесконечное количество.

В RP90 имеется 4 модели делэев: Analog Delay, Digital Delay, Pong Delay и Tape Delay). Максимальное время повторения сигнала – 5 секунд. В программировании делэя используются два параметра: вид делэя и время делэя. Первый параметр определяет количество повторений и уровень их громкости. Доступные значения второго параметра (времени) – 1-99 (10 миллисекунд – 990 миллисекунд), 1.0-5.0 (1-5 секунд с шагом в 100 мс). Данные значения отображаются на дисплее номера пресета после выбора Delay.

#### **Вид делэя**

OF: эффект Delay выключен

#### *Analog Delay*

A1: повторения=5%, уровень=15 A2: повторения =5%, уровень=30 A3: повторения =5%, уровень=50 A4: повторения =20%, уровень=15 A5: повторения =20%, уровень=30 A6: повторения =20%, уровень=50 A7: повторения =45%, уровень=15 A8: повторения =45%, уровень=30 A9: повторения =45%, уровень=50

#### *Digital Delay*

d1: повторения=5%, уровень=15 d2: повторения = 5%, уровень=30 d3: повторения = 5%, уровень=50 d4: повторения =20%, уровень=15 d5: повторения =20%, уровень=30 d6: повторения =20%, уровень=50 d7: повторения =45%, уровень=15 d8: повторения = 45%, уровень=30 d9: повторения =45%, уровень=50

#### **Время делэя**

1-99: 10-990 миллисекунд (с шагом 10 миллисекунд) 1.0-5.0: 1-5 секунд (с шагом 100 миллисекунд)

#### **Reverb**

Реверберация придаёт звуку ощущение материальности и может воспроизводить акустику различных видов помещения. Можно воспроизвести акустику небольшой комнаты или пустого стадиона.

Настройки Reverb: OF: реверберация выключена 51-59: на основе Fender® Twin Reverb (пружинный) r1-r9: Room reverb H1-H9: Hall reverb

#### *Pong Delay*

P1: повторения=5%, уровень=15 P2: повторения = 5%, уровень=30 P3: повторения =5%, уровень=50 P4: повторения =  $20\%$ , уровень=15 P5: повторения =20%, уровень=30 P6: повторения  $=$ 20%, уровень=50 P7: повторения =45%, уровень=15 P8: повторения =45%, уровень=30 P9: повторения =45%, уровень=50

#### *Tape Delay*

t1: повторения=5%, уровень=15 t2: повторения  $=5\%$ , уровень $=30$ t3: повторения  $=5\%$ , уровень $=50$ t4: повторения  $=$ 20%, уровень=15 t5: повторения =20%, уровень=30 t6: повторения =20%, уровень=50 t7: повторения = 45%, уровень=15 t8: повторения  $=45\%$ , уровень $=30$ t9: повторения  $=45\%$ , уровень $=50$ 

## **РАЗДЕЛ 4 – ОСТАЛЬНЫЕ ФУНКЦИИ**

#### **Педаль экспрессии**

Педаль экспрессии может быть задействована для управления некоторыми параметрами эффектов RP90 (уровень звука, YaYa™, Whammy™ и многими другими). Для этого необходимо закрепить за педалью тот или иной параметр. После закрепления параметра можно определить уровни его максимального и минимального значения. Для закрепления эффекта за педалью необходимо следующее:

- 1. Нажимайте кнопку **Edit Up** до тех пор, пока не загорится диод Expression. Диод эффекта, к которому будет прикреплена педаль, также загорится.
- 2. Выберите нужный эффект кнопками **Value Up/Down**. На дисплее будут появляться двузначные обозначения эффекта, который будет назначен на педаль экспрессии. Диод Expression продолжает гореть во время выбора эффекта.
- 3. После того, как вы назначите параметр, вам необходимо настроить его диапазон для различных положений педали. Нажмите кнопку **Edit Up**. На дисплее загорится число, соответствующее минимальному значению установленного параметра при поднятой педали.
- 4. Нажмите кнопку **Edit Up** ещё раз. На дисплее загорится число, соответствующее максимальному значению установленного параметра при опущенной педали.
- 5. Сохраните параметры педали экспрессии в пресет. Подробную информацию по сохранению изменений см. в разделе «Сохранение/копирование пресетов».

Параметры, которые можно назначить на педаль экспрессии: Параметр не назначен: OF Volume: Pr (выходной сигнал Pre Delay) Volume PS (выходной сигнал Post Delay) Wah: АН (педаль экспрессии работает как педаль Wah) Amp: gA (педаль экспрессии регулирует гейн усилителя) Chorus: SP (скорость), LE (уровень) Flanger: SP (скорость), LE (уровень) Phaser: SP (скорость), LE (уровень) Tremolo: SP (скорость), dP (глубина) Panner: SP (скорость), dP (глубина) Vibrato: SP (скорость), dP (глубина) Rotary: SP (скорость), dP (глубина) YaYa: Pd (педаль экспрессии отвечает за интенсивность эффекта YaYa™) AutoYa: SP (скорость), dP (глубина) Envelope Filter: ES (чувствительность) Detune: LE (уровень расстроенного сигнала) Pitch Shift: LE (уровень модулированного сигнала) Whammy: HY (Expression Pedal acts as a DigiTech<sup>®</sup> Whammy<sup>™</sup> pedal) Delay: dL (уровень делэя) dF (количество повторений) Reverb: rL (Reverb Level)

#### **Драм-машина**

Встроенная в RP90 драм-машина включается нажатием кнопки **Drums**. Выберите паттерн, темп и громкость кнопками **Edit Up/Down**. Изменяйте их значение кнопками Value Up/Down.

Параметры драм-машины: Паттерны: 1-40 Темп: 1-99 (40–240 ВРМ) Уровень: 0-99

#### **Восстановление фабричных установок**

Данная функция позволяет восстановить фабричные установки параметров процессора RP90. После выполнения этой операции все сохранённые пользовательские пресеты будут потеряны.

**ВНИМАНИЕ: Выполнение данной функции сотрёт всю информацию, заданную пользователем. Убедитесь в том, что действительно хотите сбросить все настройки из памяти процессора.** 

Для сброса текущих установок:

- 1. Подключите RP90 к сети, удерживая кнопку **Store**.
- 2. Когда на дисплее появится Fr, отпустите кнопку.
- 3. Нажмите снова кнопку **Store** и удерживайте её в течение 3 секунд до тех пор, пока на дисплее не появится r5. **Процесс восстановления заводских настроек занимает примерно 15 секунд.**
- 4. После завершения восстановления данных запустится процедура калибровки педали экспрессии (см. далее).

#### **Калибровка Педали Экспрессии**

После восстановления фабричных установок необходимо откалибровать Педаль Экспрессии. RP90 автоматически переходит в данный режим после сброса данных (можно самостоятельно запустить режим калибровки: удерживайте оба **ножных переключателя** примерно 5 секунд). При сбоях в работе педали или в случае неудачной её калибровки можно использовать эту функцию без потери пользовательских настроек. Для этого необходимо провести следующие операции:

- 1. Удерживайте **переключатели Up/Down** примерно 5 секунд до появления на дисплее надписи PC (перед появлением PC на дисплее поочерёдно отобразятся надписи bY и tu). Отпустите **переключатели**.
- 2. После появления на дисплее td опустите педаль экспрессии, а затем нажмите на любой **переключатель**.
- 3. После появления на дисплее hd поднимите педаль экспрессии, а затем нажмите на любой **переключатель**.
- 4. Если калибровка прошла успешно, на дисплее загорится CS, а процессор переключится в режим выступления. Если при калибровке возникли ошибки, на дисплее появится Er. В этом случае повторите шаги 2 и 3.
- 5. Нажмите и удержите **переключатели Up/Down** до появления на дисплее надписи PC (перед этим на дисплее последовательно появятся bY, tu и Et). Отпустите **переключатели**.

## **РАЗДЕЛ 5 – ПРИЛОЖЕНИЯ**

#### *Спецификации*

#### **Основные характеристики**

Преобразователь A/D/A: полнодиапазонное 24-битное аудио Частота дискретизации: 44.1 кГц Контур DSP: AudioDNA2™ DSP Processor Максимальное количество включенных эффектов: 9 Пресеты: 50 пользовательских пресетов (1-50) / 50 заводских пресетов (51-00) Драм-машина: 40 паттернов Размеры: 16.5 х 12.7 х 5 (Д х Ш х В) Вес: 0.7 кг.

#### **Аналоговые входные разъёмы:**

Гитарный вход: 1/4" несбалансированный (TS) Входной импеданс: 500 кОм

#### **Аналоговые выходы:**

Выходы Left/Right: 1/4" несбалансированные Выходной импеданс разъёмов Left/Right: 500 Ом на каждом разъёме Максимальный уровень выходного сигнала: +7.0 dBu Наушники: 1/8" стерео-джек (TRS) – 17.4 мВт на канал на нагрузку 50 Ом

#### **Потребление питания:**

США и Канада: 120 VAC, адаптер 60 Гц: PS200R-120 Япония: 100 VAC, адаптер 50/60 Гц: PS200R -100 Европа: 230 VAC, адаптер 50 Гц: PS200R -230 Великобритания: 240 VAC, адаптер 50 Гц: PS200R -240

### **Библиотека Тонов**

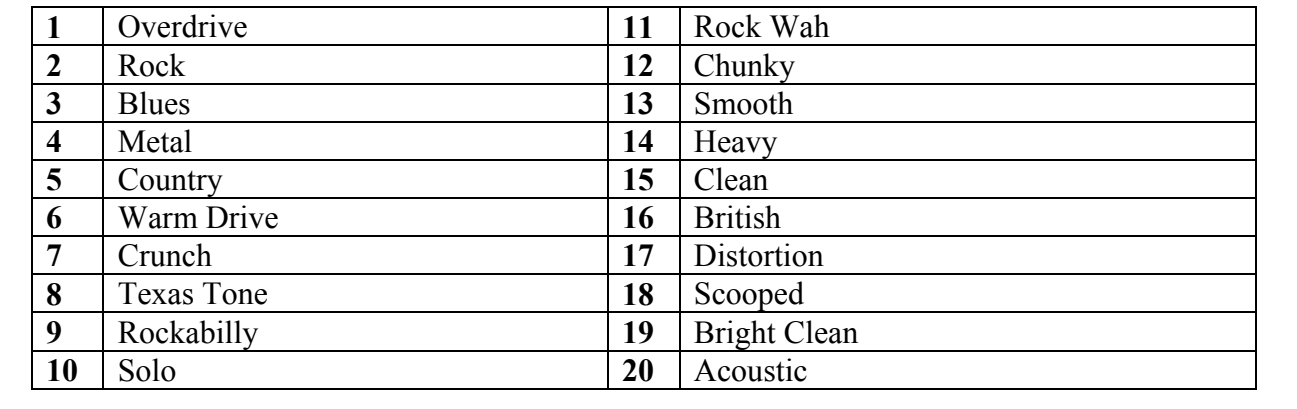

## **Библиотека Эффектов**

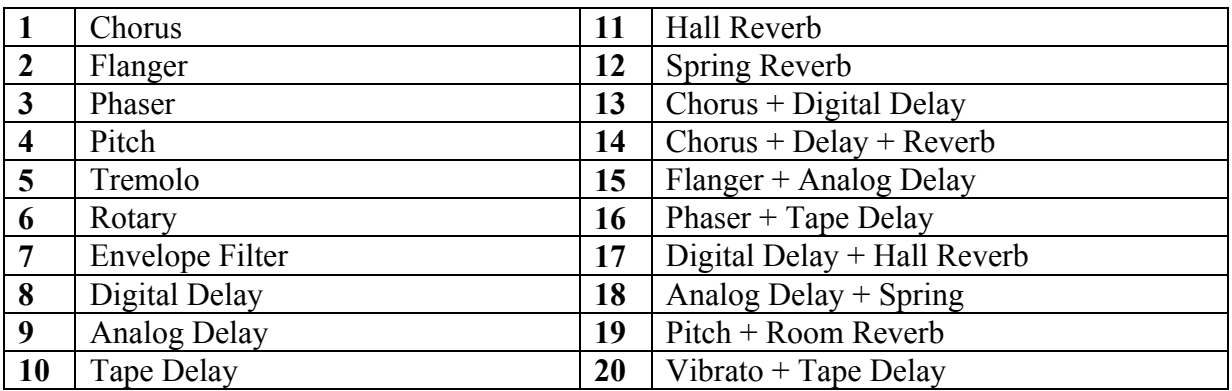

## **Список пресетов (пользовательские/заводские)**

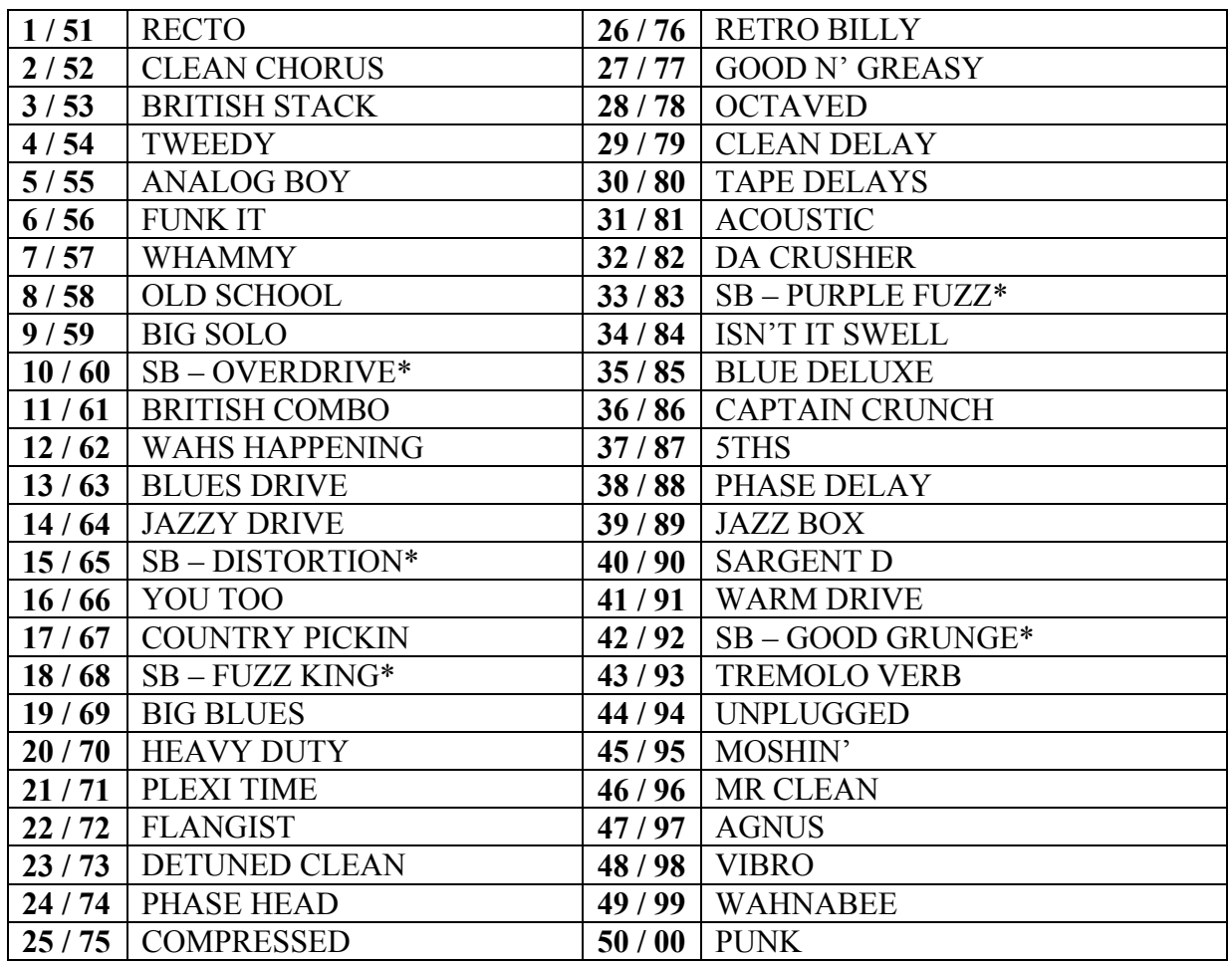

**\* SB = дисторшн-стомпбоксы**